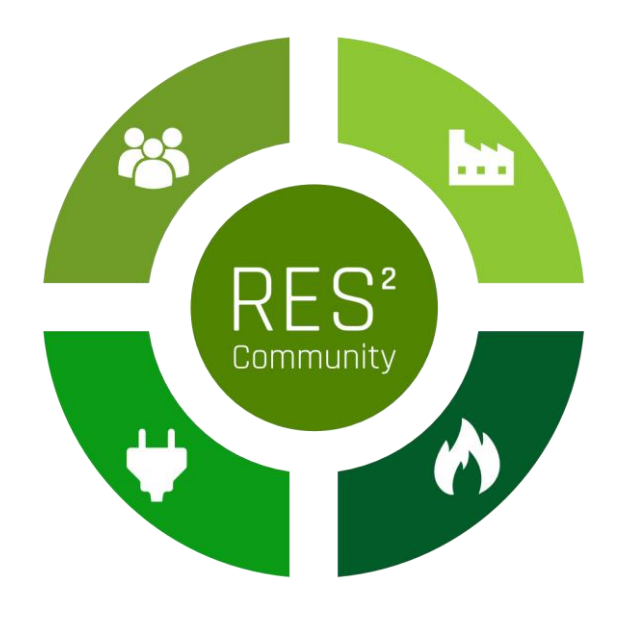

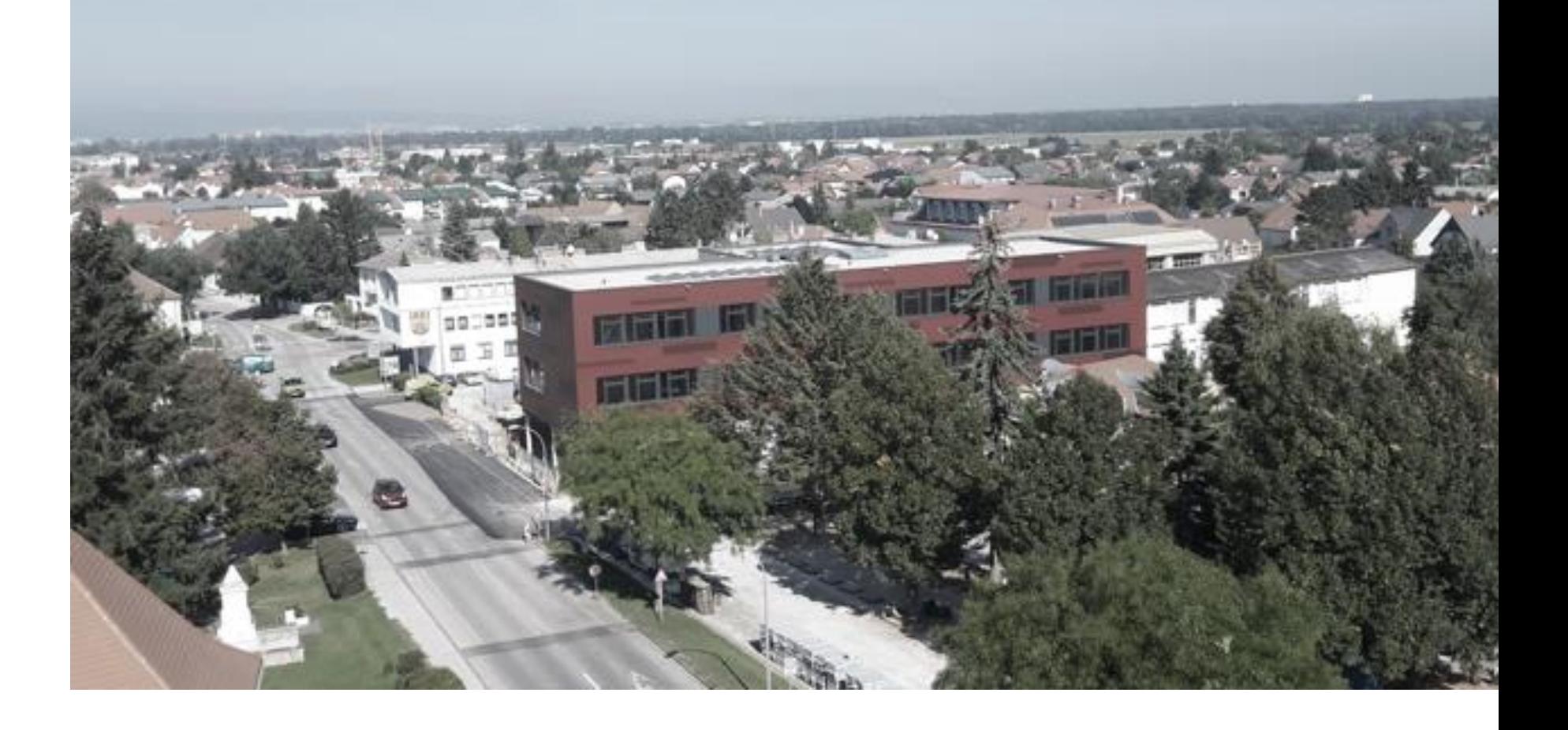

### RES<sup>2</sup> Community - Onboarding Teilnehmer: innen

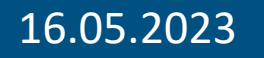

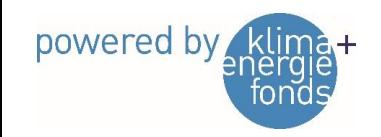

**FORSCHUNG Burgenland** 

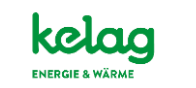

TU TECHNISCHE<br>WIEN WIEN

Fundermax

**NEU**DÖRFL

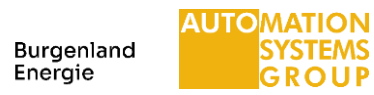

### Agenda

- Status EEG
	- Vereinsgründung
	- Registrierung ebutilities
	- Netzbetreiber
	- EDA-Plattform
- Schritte für Teilnehmer:innen
	- Freischaltung Smart Meter Opt-In (Optional vorab)
	- Beitrittserklärung(en) für die EEG Neudörfl
	- Zählpunkt mit EEG verknüpfen
	- Powerquartier Exnaton

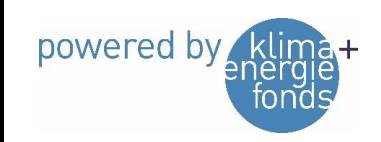

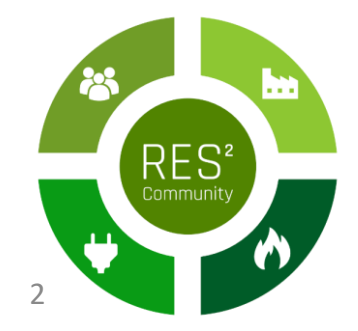

### Verträge in einer EEG

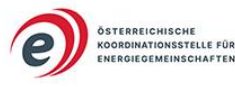

Energiegemeinschaften: Verträge und Vereinbarungen Interne und externe Vertragsbeziehungen

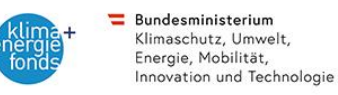

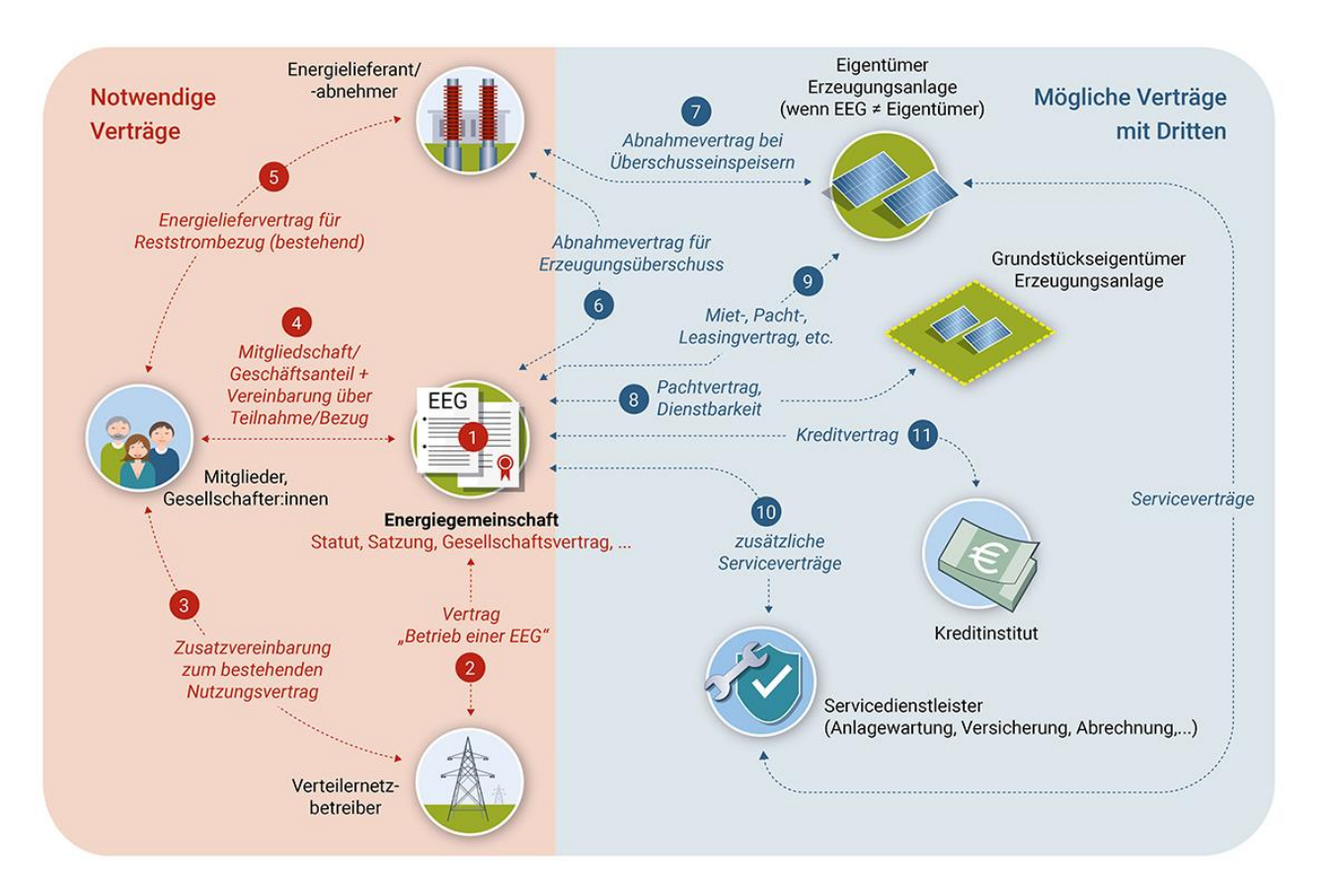

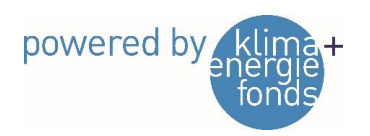

3

 $RES<sup>2</sup>$  community

### Vereinsstatuten

### **VEREINSSTATUTEN**

### **ERNEUERBARE ENERGIEGEMEINSCHAFT**

**NEUDÖRFL** 

### **Gliederung**

- 1. Name, Sitz und Tätigkeitsbereich
- 2. Vereinszweck, Ziele des Vereins
- 3. Mittel zur Erreichung des Vereinszwecks
- 4. Arten der Mitgliedschaft
- 5. Erwerb der Mitgliedschaft
- 6. Beendigung der Mitgliedschaft
- 7. Rechte und Pflichten der Vereinsmitglieder
- 8. Zahlungspflichten
- 9. Vereinsorgane
- 10. Aufgaben der Mitgliederversammlung
- 11. Vereinsvorstand
- 12. Aufgaben des Vorstandes
- 13. Vertretung und besondere Funktionen
- 14. Rechnungsprüfer
- 15. Datenschutz
- 16. Schiedsgericht
- 17. Freiwillige Auflösung des Vereins
- 18. Verwendung des Vereinsvermögens bei Ausscheiden von Mitgliedern, bei RES<sup>3</sup><br>Auflösung des Vereins oder bei Wegfall des begünstigten Zwecks Auflösung des Vereins oder bei Wegfall des begünstigten Zwecks

4

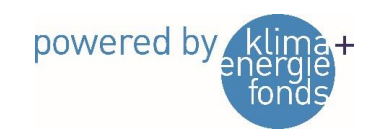

### Vereinsgründung

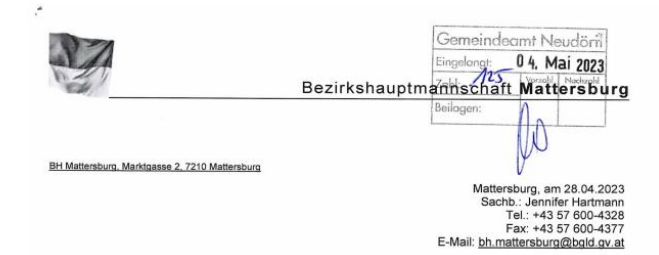

Zahl-11/09/1089 ZVR-Zahl: 1317517954 Betreff: "Erneuerbare Energiegemeinschaft Neudörfl"

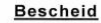

### Spruch

Die ausdrückliche Einladung zur Aufnahme der Vereinstätigkeit des Vereines

"Erneuerbare Energiegemeinschaft Neudörfl" mit dem Sitz in Neudörfl

wird gemäß dem Ansuchen vom 21.04.2023 erteilt.

Die unbeglaubigte Abschrift der Statuten ist Bestandteil dieses Bescheides.

Rechtsgrundlage: § 13 Abs. 2 Vereinsgesetz 2002 - VerG, BGBI. I Nr. 66/2002 in der geltenden Fassung (idgF)

### Begründung

Gemäß § 13 Abs. 2 VerG kann an die Anzeiger mit Bescheid eine ausdrückliche Einladung zur Aufnahme der Vereinstätigkeit ergehen, sobald die Vereinsbehörde zu einer Erklärung gemäß § 12 Abs. 1 VerG keinen Anlass sieht. Der Einladung sind eine unbeglaubigte Abschrift der Statuten und ein Auszug aus dem Vereinsregister anzuschließen.

Gemäß § 12 Abs. 1 VerG hat die Vereinsbehörde bei Vorliegen der Voraussetzungen des Art.11 Abs. 2 der Europäischen Konvention zum Schutz der Menschenrechte und Grundfreiheiten, BGBI. Nr. 210/1958, mit Bescheid zu erklären, dass die Gründung eines Vereines nicht gestattet wird, wenn der Verein nach seinem Zweck, seinem Namen oder seiner Organisation gesetzwidrig wäre. Am 21.04.2023 langte bei der Bezirkshauptmannschaft Mattersburg die Anzeige über die Errichtung des Vereines "Erneuerbare Energiegemeinschaft Neudörfl" ein.

Nach Überprüfung und Beurteilung der vorgelegten Statuten unter Zugrundelegung des § 12 Abs. 1 VerG liegen keine Gründe vor, die eine bescheidmäßige Erklärung der Nichtgestattung ergeben würden

Es konnte daher die ausdrückliche Einladung zur Aufnahme der Vereinstätigkeit vor Ablauf der in § 13 Abs. 1 VerG angeführten Frist von vier Wochen ausgesprochen werden.

### Rechtsmittelbelehrung

Sie haben das Recht, gegen diesen Bescheid Beschwerde zu erheben. Die Beschwerde ist binnen vier Wochen nach Zustellung des Bescheides bei der bescheiderlassenden Behörde in schriftlicher Form einzubringen.

- Die Beschwerde hat zu enthalten:
- 1. die Bezeichnung des angefochtenen Bescheides:
- 2. die Bezeichnung der belangten Behörde (bescheiderlassenden Behörde):
- 3. die Gründe, auf die sich die Behauptung der Rechtswidrigkeit stützt;
- 4. das Begehren (Erklärung über Ziel und Umfang der Anfechtung) und
- 5. die Angaben, die erforderlich sind, um zu beurteilen, ob die Beschwerde rechtzeitig eingebracht ist.

Die Beschwerde kann in folgender Form eingebracht werden:

- · postalisch bzw. Abgabe bei der Behörde
- · mittels Telefax
- · mittels Online-Formular Rechtsmittel in Verwaltungsverfahren. Internetadresse http://e-government.bgld.gv.at/rechtsmittel\_vv\_bh

Vorteile bei der Einbringung mittels Online-Formular:

- · Für die erfolgreiche Übermittlung erhalten Sie eine Eingangsbestätigung (inkl. exaktem Eingangszeitpunkt).
- · Die Einbringung ist rund um die Uhr möglich, entscheidend sind Datum und Uhrzeit laut
- Eingangsbestätigung.
- · Das Online-Formular kann mit oder ohne Bürgerkarte übermittelt werden.

Für die Beschwerde ist eine Gebühr von € 30,-- zu entrichten. Die Gebührenschuld entsteht im Zeitpunkt der Einbringung der Eingabe. Die Gebühr ist auf das Konto des Finanzamt Österreich - Dienststelle Sonderzuständigkeit (IBAN: AT83 0100 0000 0550 4109, BIC: BUNDATWW) zu entrichten, wobei auf der Zahlungsanweisung als Verwendungszweck das jeweilige Beschwerdeverfahren (Geschäftszahl des Bescheides) anzugeben ist. Die Entrichtung der Gebühr ist durch einen von einer Post-Geschäftsstelle oder einem Kreditinstitut bestätigten Zahlungsbeleg in Urschrift nachzuweisen. Dieser Beleg ist der Eingabe anzuschließen. Für jede Eingabe ist die Vorlage eines gesonderten Beleges erforderlich.

Seite 1 von 3

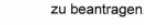

Hinweise:

· Es entsteht eine Gebührenschuld nach dem Gebührengesetz 1957. BGBI. Nr. 267/1957 idgF, in der Höhe von 29,90 Euro (Vergebührung: Anzeige € 14,30, Statuten  $\in$  15.60).

· Sie haben das Recht, in der Beschwerde die Durchführung einer mündlichen Verhandlung

### Ergeht an:

- 1. Herrn Dieter Posch, whft. 7201 Neudörfl. Am Kanal 9. Zustelladresse: 7201 Neudörfl. Rathausplatz 1, Gemeindeamt binnen 2 Wochen sämtliche angefallenen Kosten auf das Konto bei der Bank Burgenland, IBAN: AT925100091013044900, BIC: EHBBAT2E zu entrichten. Bei der Überweisung unbedingt Aktenzahl und Betreff anführen
- 2. Herrn Mag. Raphael Fink, whft 7201 Neudörfl, Logenweg 5

### Beilagen zu 1.:

Ein Exemplar der Statuten Vereinsregisterauszug, Stand 28.04.2023

### Der Bezirkshauptmann

wHR Mag. Werner Zechmeister

Bezirkshauptmannschaft Mattersburg · A-7210 Mattersburg · Marktgasse 2 es Dokument wurde amtssi Telefon +43 2626 62252 . Fax +43 2626 62252-4377 . E-Mail bh.mattersburg@bgld.gv.at ifung und Verifikation unte ww.burgenland.at . Datenschutz https://www.burgenland.at/datenschutz

Seite 3 von 3

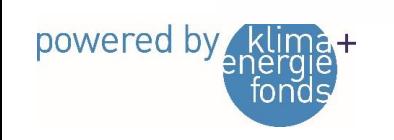

# Freischaltung Smart Meter Opt-In

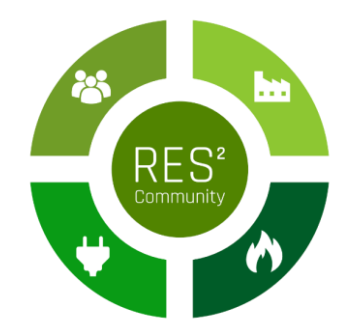

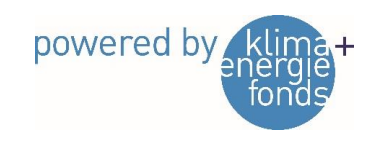

6

### 1) Anmeldung Kundencenter Netz Burgenland GmbH

- Rufen Sie im Internet den folgenden Link zum Kundencenter der Netz Burgenland GmbH auf: <https://kundencenter.netzburgenland.at/>
- Falls Sie hier schon eine/n Nutzer:in angelegt haben, loggen Sie sich mit diesem ein.

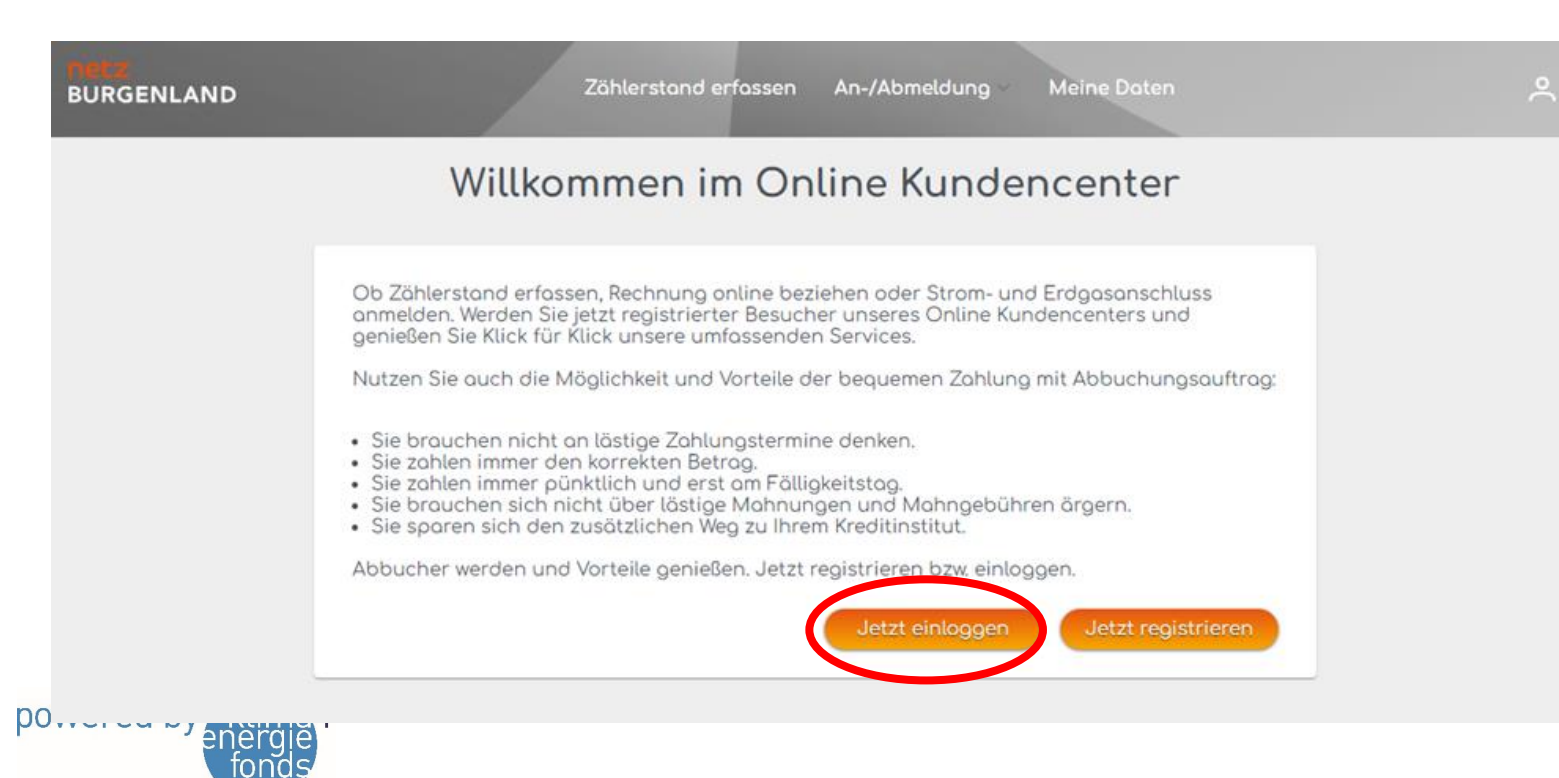

Anm: Die Kundennummer finden Sie z.b. auf Ihrer Stromrechnung

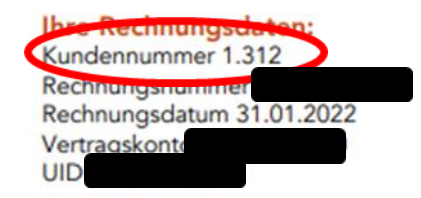

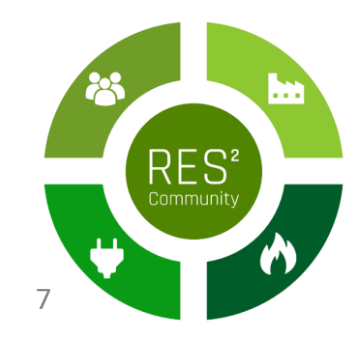

### 1a) Registrierung im Kundencenter der Netz Burgenland GmbH

• Falls Sie noch keine/n Nutzer:in im Kundencenter der Netz Burgenland angelegt haben, registrieren Sie sich bitte unter Angabe der Kundennummer und des Vertragskontos (ebenfalls auf der Rechnung ersichtlich). Dabei können Sie auch ihr persönliches Passwort auswählen.

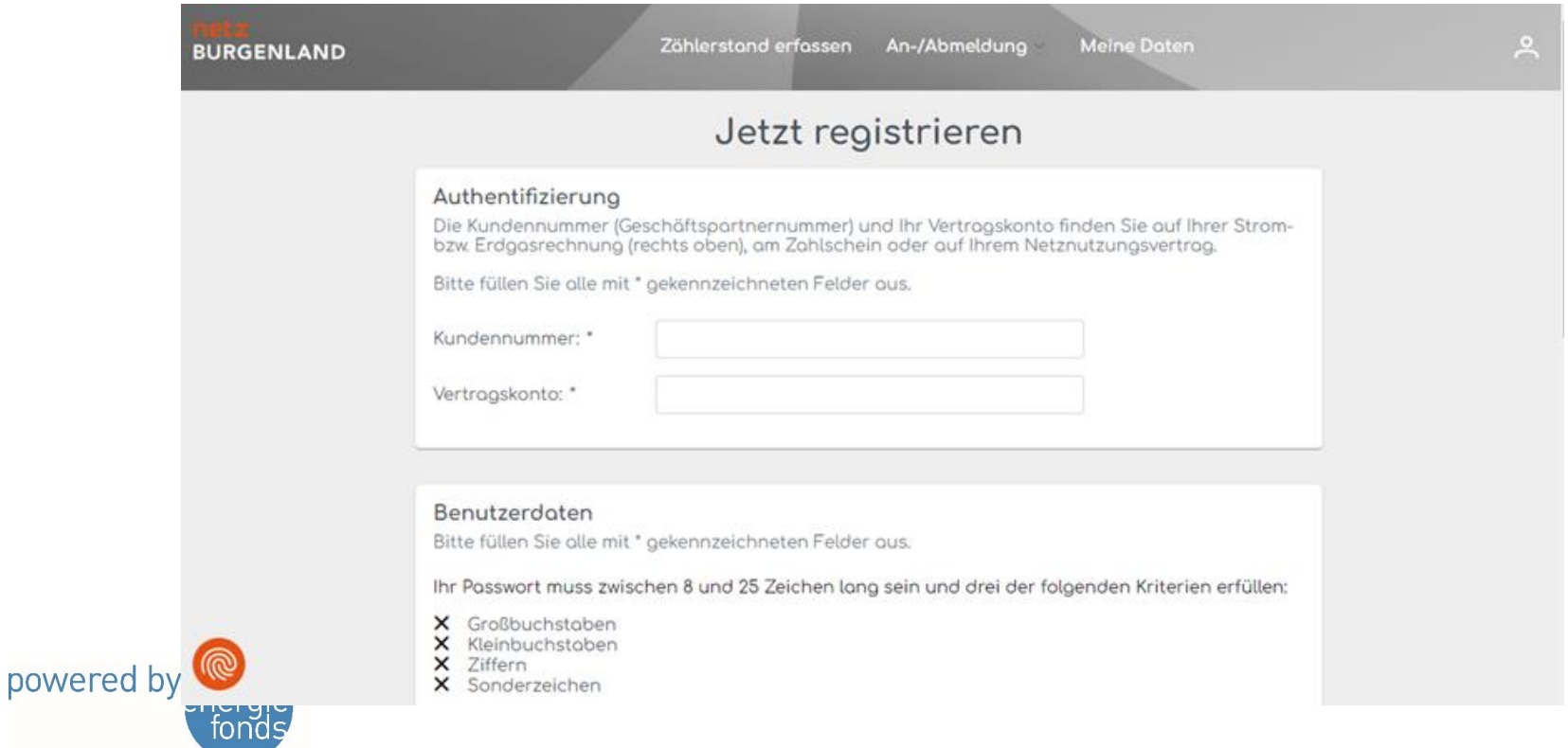

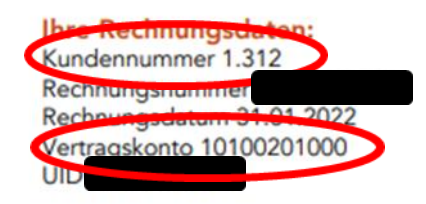

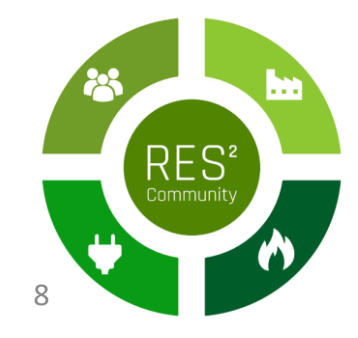

## 2) Menüpunkt "Opt-In Aktivieren"

• Im Kundenportal angelangt wählen Sie bitte den Menüpunkt: "Aktivierung Opt-In" aus.

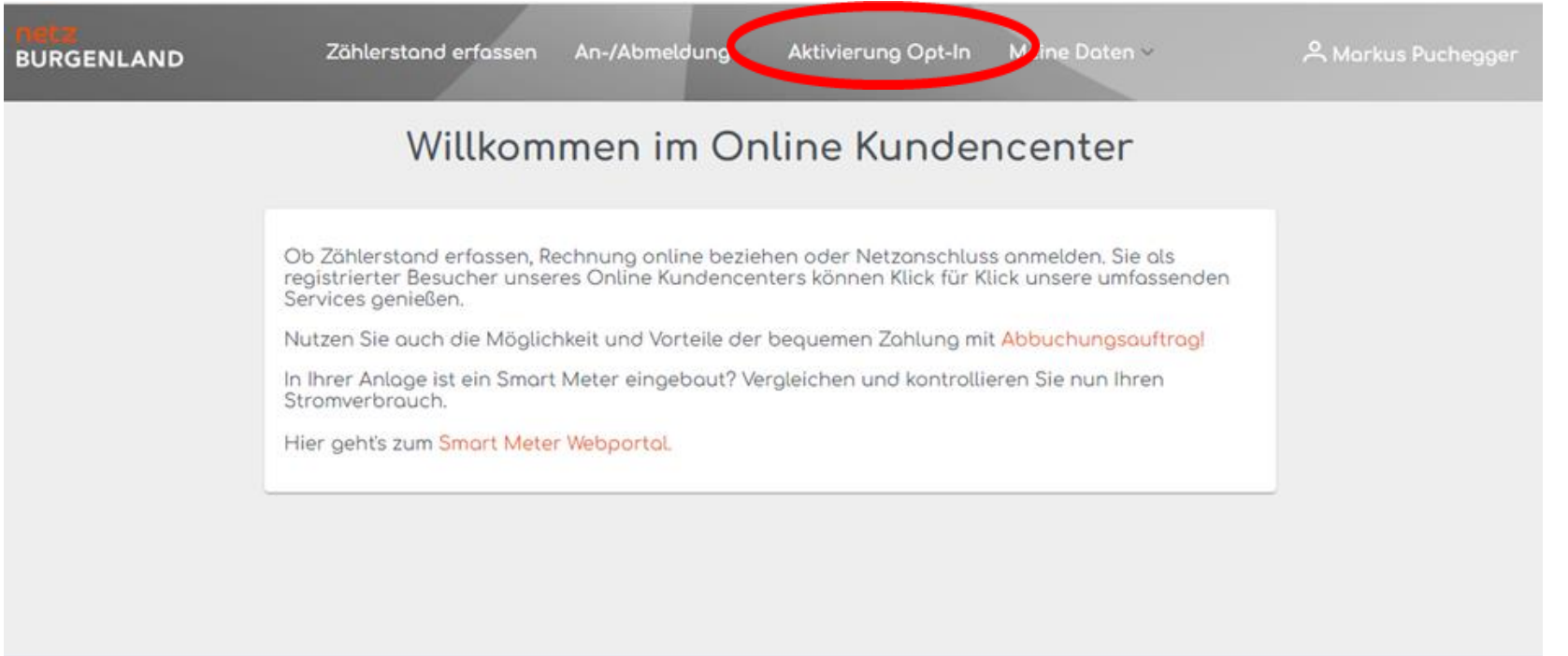

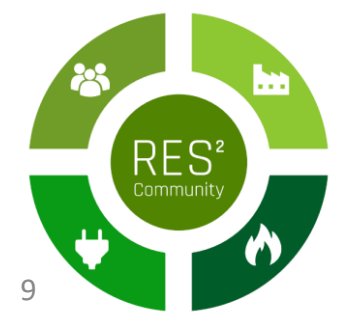

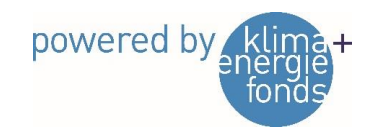

## 3) Anlagenadresse auswählen

• Wählen Sie die Anlagenadresse aus, mit der Sie an der EEG teilnehmen wollen.

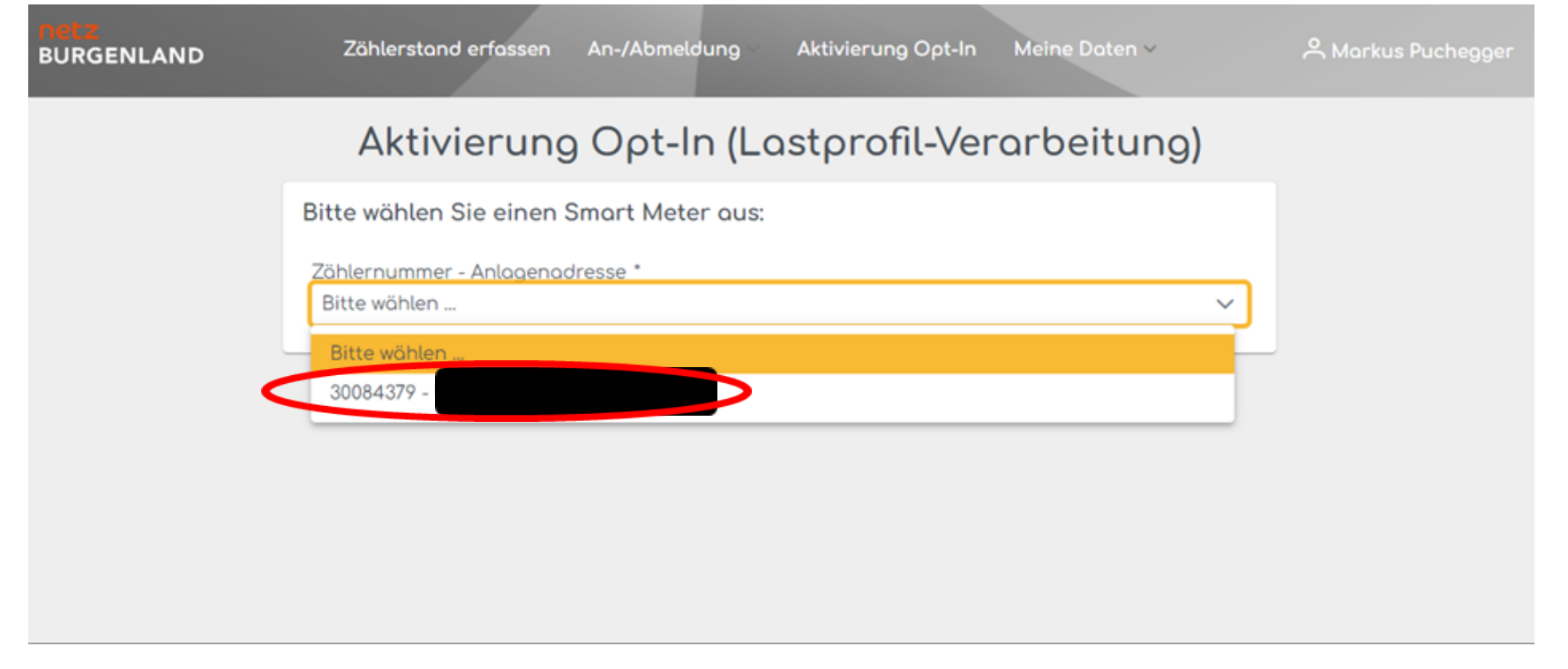

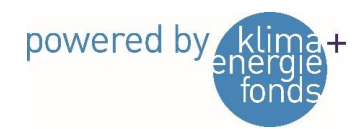

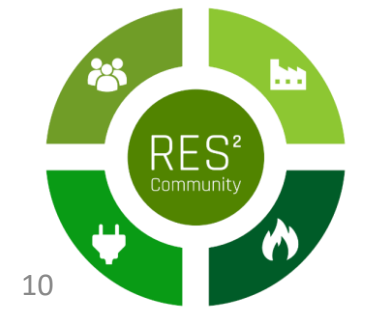

## 4) Aktivierung abschließen

### • Daten kontrollieren, Kontrollfeld aktivieren und Aktivierung absenden.

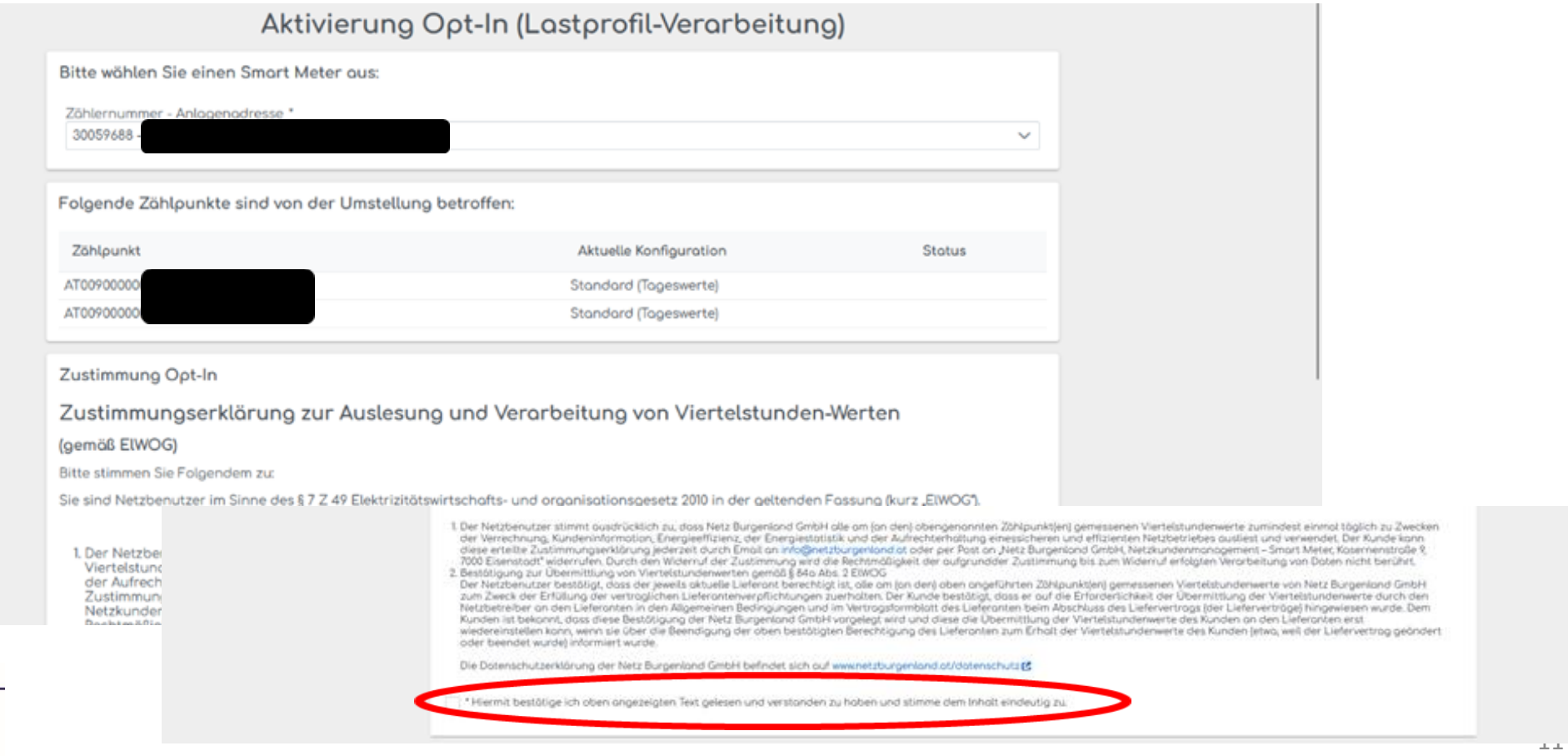

powered by

# 5) Ergebnis

- Mittels dieser Anwendung werden die Zähler dann von der Ferne auf Verarbeitung der ¼-Werte umgestellt.
- Für die Kund:innen [sind die Werte anschließend im SMART-METER-](https://login.netzburgenland.at:8453/auth/realms/netzburgenland/protocol/openid-connect/auth?redirect_uri=https%3A%2F%2Fsmartmeter.netzburgenland.at%2FEnView.Portal%2Fowin%2Fsecurity%2Fkeycloak%2FKeycloakAuthentication%2Fcallback&response_type=code&scope=openid+username&state=oidc_state_8091042ea69c4e41a3127a24d6354a51&client_id=smartmeter-portal&client_secret=c61effac-658f-4973-a089-c03e3d539911)PORTAL sichtbar.
- Die Energielieferanten bekommen vorerst weiterhin Tageswerte übermittelt.
- Eine Freigabe der Werte für die Nutzung der Verrechnung innerhalb der Energiegemeinschaft erfolgt zu einem späteren Zeitpunkt und ist für die Teilnahme obligatorisch.

12

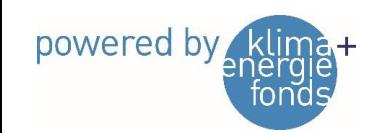

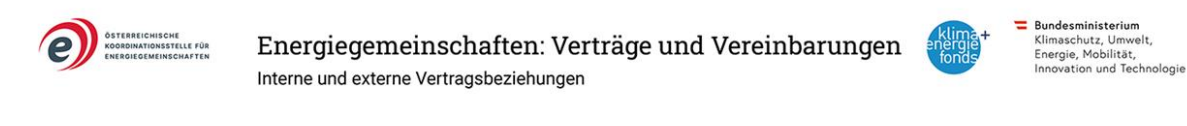

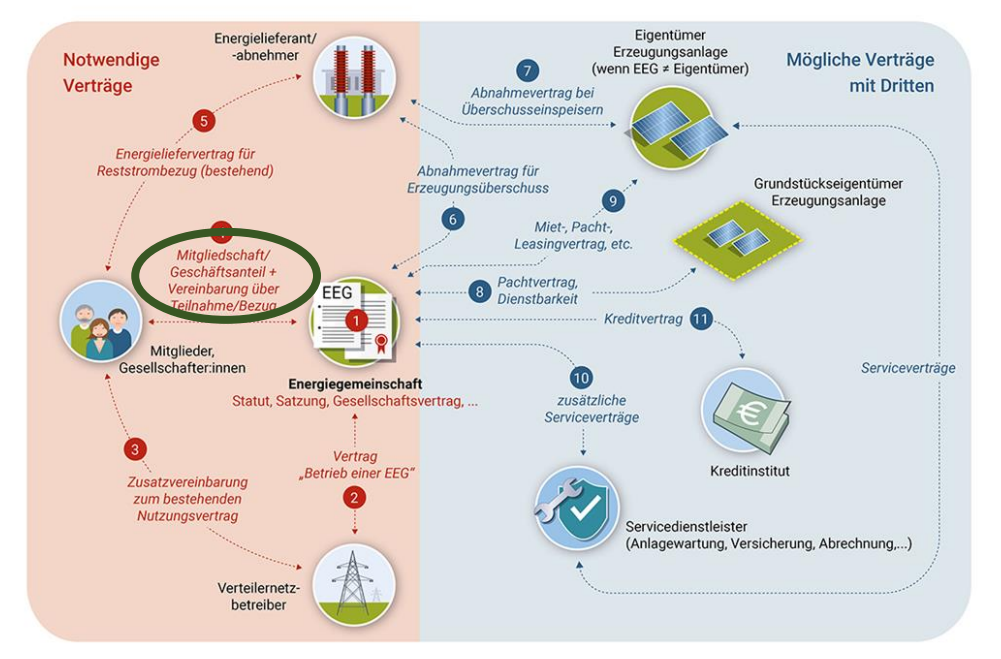

# Beitrittserklärung(en) zur EEG Neudörfl

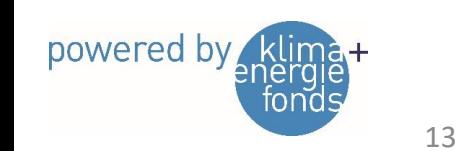

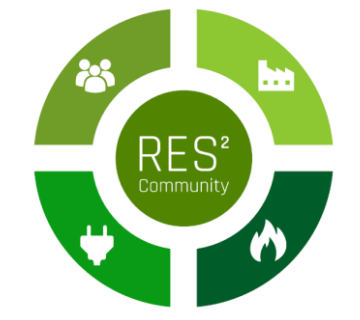

### Beitritt zum Verein drei Schritte

- **1. Schritt: Offizielle Beitrittserklärung**
- **2. Schritt: Zusätzliche Verträge**
	- **Bezugsvereinbarung** für Energie aus der EEG
	- Vereinbarung **Überschusseinspeiser**
	- **SEPA**-Lastschriftmandat
- **3. Schritt: Freischaltung Zählpunkt**
- **Die Unterfertigung wird seitens der EEG per Email angestoßen**
- **Vereinsstatuten werden mitgeschickt**

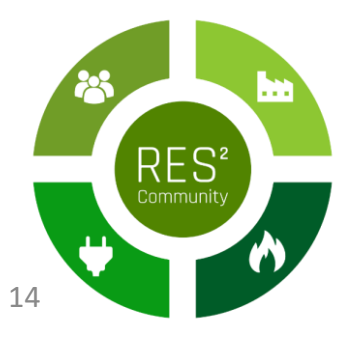

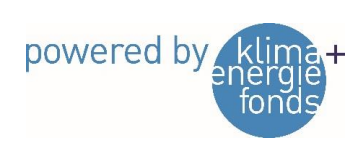

### Beitrittserklärung

powered by

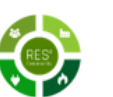

### Beitrittserklärung zur Erneuerbaren Energiegemeinschaft Neudörfl

Mitglied (Name/Firmenwortlaut, Adresse Titel, Vorname, Nachname Straße, PLZ, Ort Geburtsdatum Email-Adresse

### Ich erkläre hiermit den Beitritt zur Erneuerbaren Energiegemeinschaft Neudörfl als ordentliches Vereinsmitglied.

Mit dieser Beitrittserklärung nehmen ich die Vereinsstatuten und die interne Satzung, etwaige später Änderungen derselben sowie Beschlüsse der Mitgliederversammlung und der Organe des Vereins zustimmend zur Kenntnis. Die Mitgliedschaft wird durch den Vorstandsbeschluss rechtswirksam.

Insbesondere nehme ich zur Kenntnis, dass im aktuellen Kalenderjahr für Mitglieder keine Teilnehmer:innengebühr für die Mitgliedschaft im Verein fällig wird. Ab dem Jahr 2024 werden die Kosten des Vereins gemäß Vorstandsbeschluss unter rechtzeitiger Bekanntgabe auf die Mitglieder aufgeteilt.

o Ich trete als Strombezieher:in bei

o Ich trete als Strombezieher:in und Stromlieferant:in bei. Meine Erzeugungsanlage hat folgende Eigenschaften:

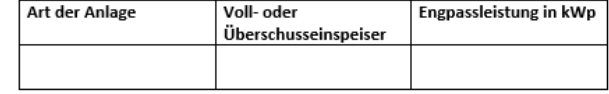

### Zählpunktnummern

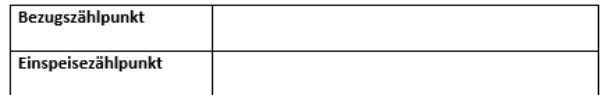

Ort, Datum

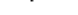

Unterschrift

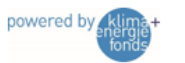

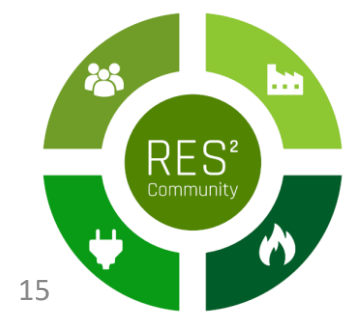

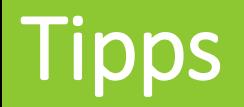

- Teilnehmer:in muss Inhaber:in des Zählpunkts sein
- - > Stromrechnung
- Zählpunktnummern müssen korrekt angeführt werden
- - > von Stromrechnung kopieren?
- Einspeisezählpunktnummer endet mit "E"

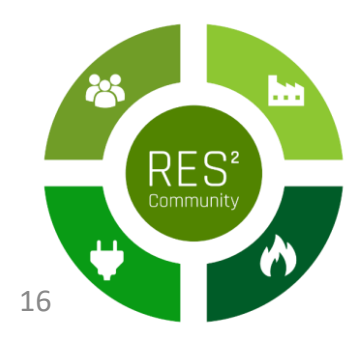

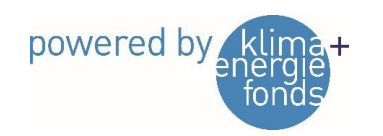

### Zusätzliche Verträge – SEPA-Lastschriftmandat

- Ermächtigung für den Verein, zu zahlende Beträge vom Konto des Inhabers / der Inhaberin einzuziehen
- Zu beachten:
	- Jährliche Verrechnung der Energiemengen in der EEG (Kalenderjahr)
	- 1. Jahr ist ein Rumpfjahr, danach Verrechnung je Kalenderjahr
	- Um Cashflow zu gewährleisten, werden zuerst die Rechnungsbeträge eingesammelt, danach die Gutschriftsbeträge überwiesen

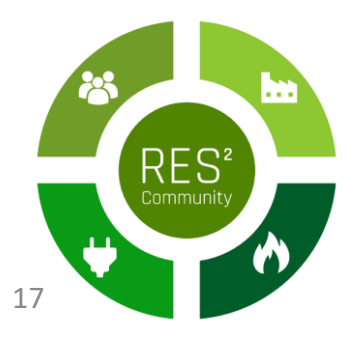

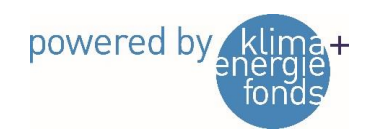

### Bezugsvereinbarung

- Vertrag für Bezug von Energie aus der Energiegemeinschaft
- Ist mit **allen Mitgliedern** abzuschließen auch Überschusseinspeiser
- Beschreibung der Energieaufteilung (dynamisch)
- Vereinbarungen bezüglich Messung und Datenweitergabe
- - > Implementierung von Echtzeitdatenfunktion sobald verfügbar
- Vertretung des Mitglieds in Angelegenheiten der EEG gegenüber Netzbetreiber
- Angaben zur Kündigung / Vertragsauflösung

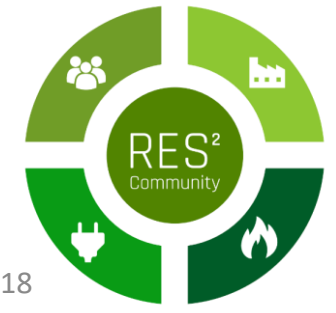

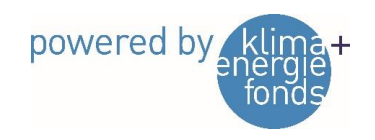

# Vereinbarung Überschusseinspeiser

- Vertrag für die Lieferung von Energie an die Energiegemeinschaft
- Ist nur mit Produzenten abzuschließen
- Beschreibung der Produktionsanlagen
- Vereinbarungen bezüglich Messung und Datenweitergabe
- - > Implementierung von Echtzeitdatenfunktion sobald verfügbar
- Betriebs- und Verfügungsgewalt

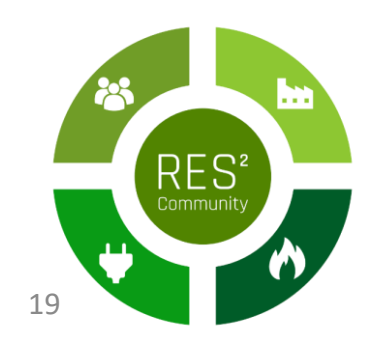

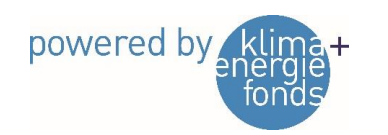

### Betriebs- und Verfügungsgewalt

4.19 - Im EIWOG steht, die Betriebs- und Verfügungsgewalt über die Erzeugungsanlagen liegt bei der Energiegemeinschaft. Was bedeutet das konkret, wenn ich mit meiner Überschusseinspeiser-Anlage an einer EEG teilnehmen möchte?

Bei Überschusseinspeisern kann diese gesetzliche Vorgabe aus § 16d Abs 5 EIWOG ("Die Betriebs- und Verfügungsgewalt über die Erzeugungsanlagen liegt bei der Energiegemeinschaft") aus technischen und organisatorischen Gründen nicht vollständig erfüllt werden. Die Übertragung der Betriebs- und Verfügungsgewalt auf die Energiegemeinschaft hätte zur Folge, dass die Energiegemeinschaft den Zählpunkt und damit auch den Vertrag mit dem Netzbetreiber übernimmt. Das ist im Fall von Überschusseinspeisern aber deswegen nicht möglich, weil nach aktueller Rechtslage Bezugs- und Erzeugungszählpunkt nicht voneinander getrennt und zwei unterschiedlichen Vertragspartnern zugeordnet werden können.

Trotzdem sollen Überschusseinspeiser an Energiegemeinschaften teilnehmen können. In diesem Fall muss der Betreiber der Anlage auch Inhaber des Zählpunktes und Vertragspartner des Netzbetreibers bleiben. Die überschüssige, am Standort selbst nicht verbrauchte Energie wird der Energiegemeinschaft zur Verfügung gestellt, jene Menge, die von der Energiegemeinschaft nicht verbraucht wird, wird aber wiederum dem Erzeugungszählpunkt zugeordnet und vom Betreiber selbst am Markt verwertet.

Eine Möglichkeit, die Beziehung zwischen Überschusseinspeiser und Energiegemeinschaft vertraglich zu regeln, bietet die " Vereinbarung Überschusseinspeiser".

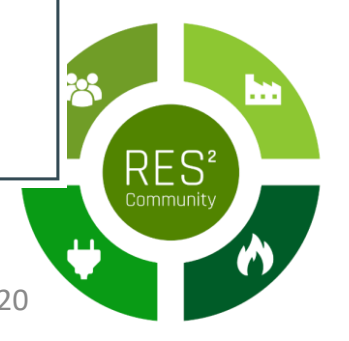

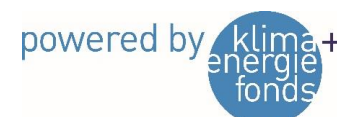

### Exkurs: Energiezuteilung

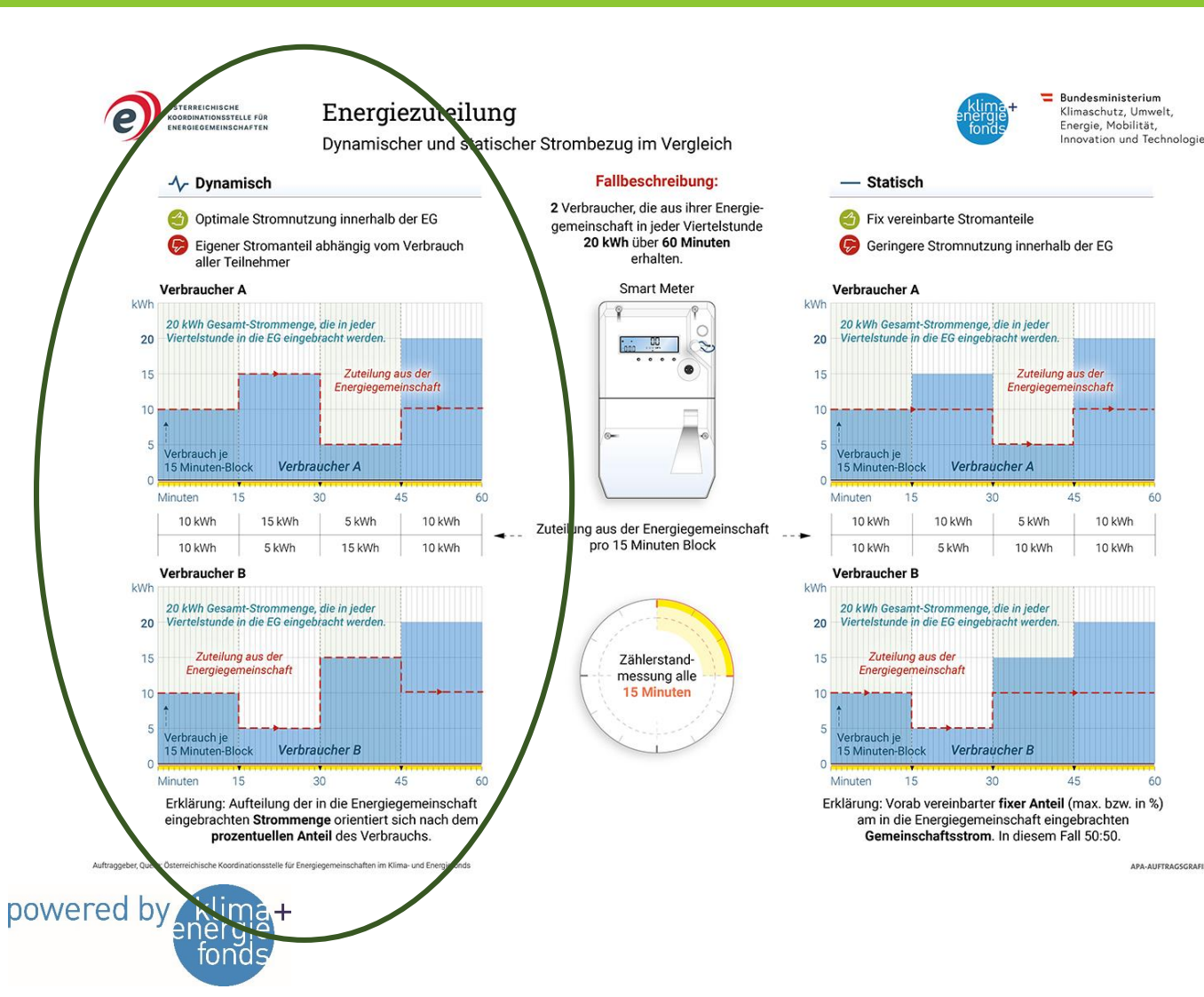

- Fall 1: Mehr Bezug als Einspeisung
- Sämtliche Einspeisung wird von EEG genutzt
- Energiezuteilung für Bezieher je 15 min Intervall
- Summe Einspeisung EEG<br>← Bezug ZP Summe Bezug EEG

### Beispiel:

 $10$  kWh

10 kWh

**APA-AUFTRAGSGRAFIK** 

- $\frac{30 \text{ kWh}}{100 \text{ kWh}}$  $100$   $kWh$  $\cdot$  5  $kWh = 1,5$   $kWh$
- Strombezug von EVU: 3,5 kWh

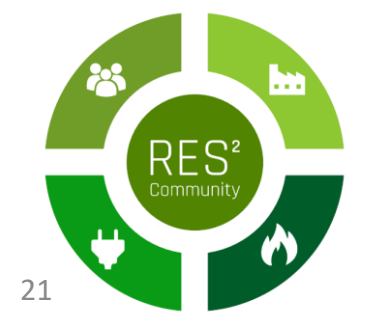

### Exkurs: Energiezuteilung

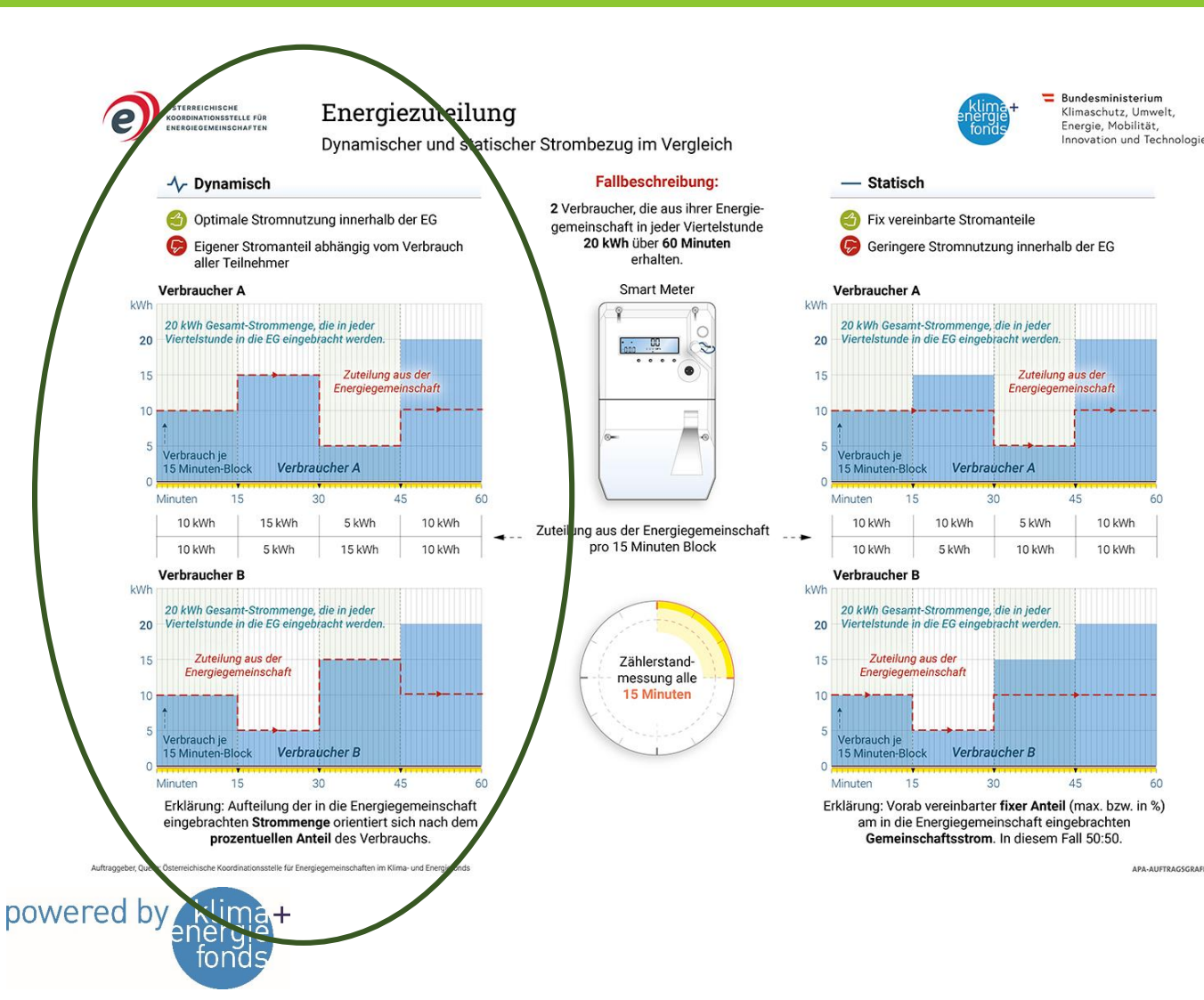

- Fall 2: Mehr Einspeisung als Bezug
- Sämtlicher Bezug der EEG wird durch Einspeisung gedeckt
- für Einspeisung in EEG je Erzeuger
- Summe Bezug EEG Summe Einspeisung EEG <sub>—</sub>• Einspeisung ZP

### Beispiel:

 $10$  kWh

 $10$  kWh

**APA-AUFTRAGSGRAFIK** 

- $\frac{100 \text{ kWh}}{200 \text{ kWh}} \cdot 15 \text{ kWh} = 7.5 \text{ kWh}$  $200$   $kWh$
- Einspeisung an EVU/OeMAG: 7,5 kWh

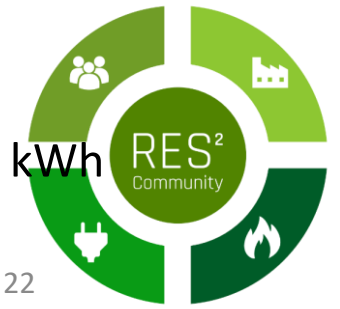

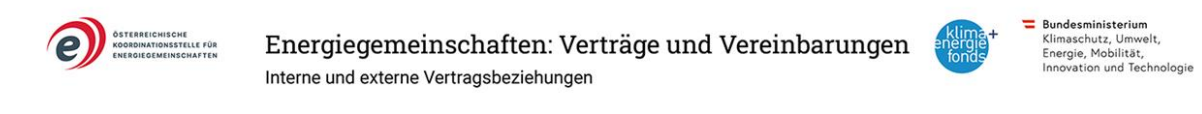

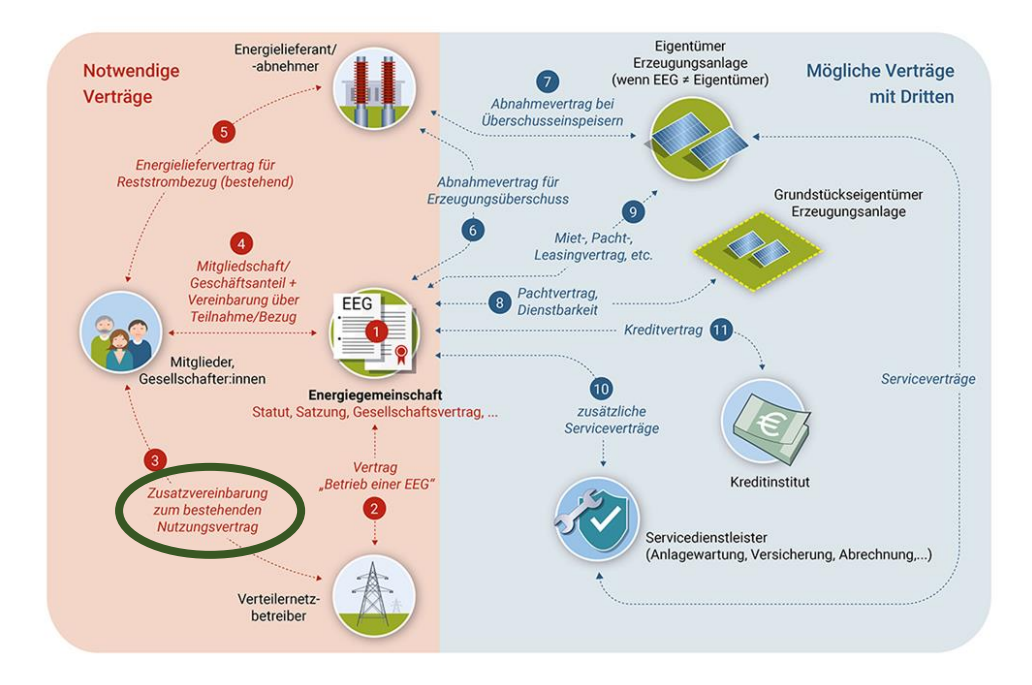

Auftraggeber, Quelle: Österreichische Koordinationsstelle für Energiegemeinschaften im Klima- und Energiefonds

**APA-AUFTRAGSGRAFIK** 

# Zählpunkt mit EEG verknüpfen

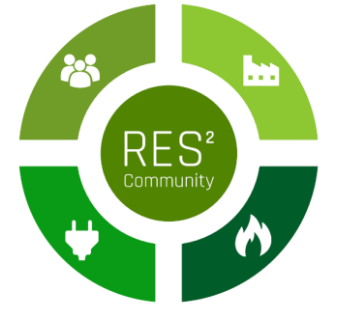

powered by

## 1) Anmeldung im EDA-Portal anlegen

• Durchgeführt durch die EEG

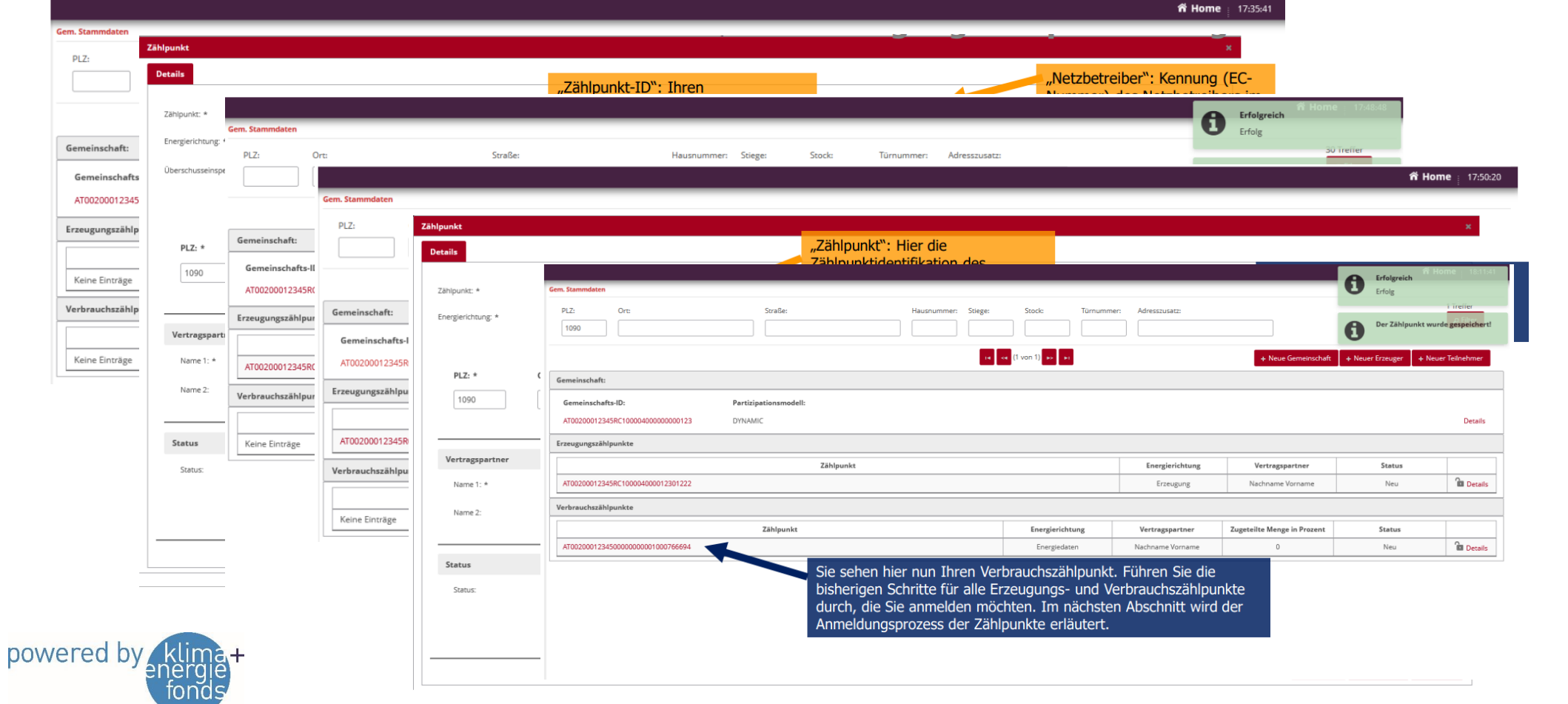

24

# Übersicht

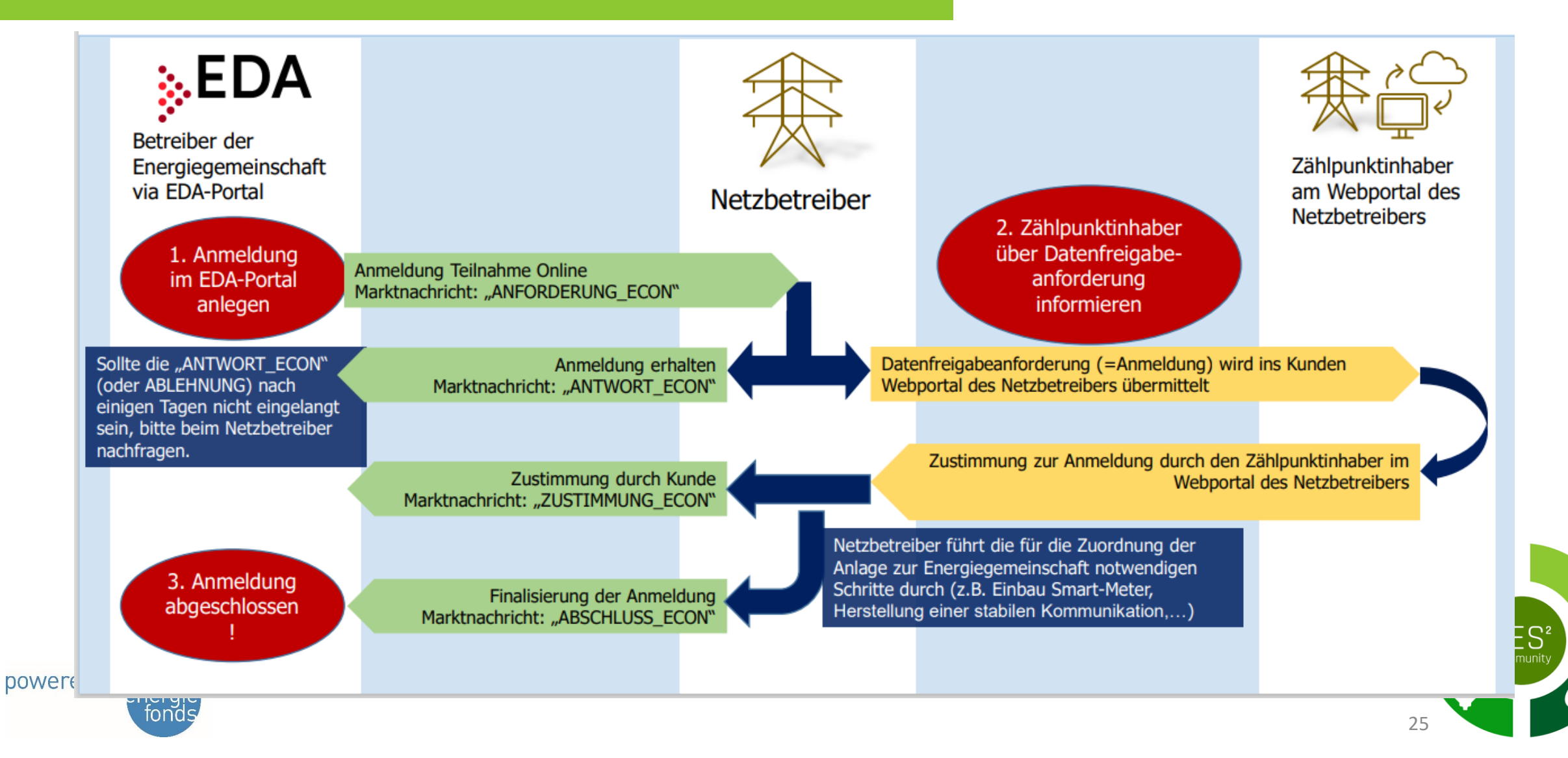

### Online-Freigabe des Zählpunkts durch EEG-**Mitglied**

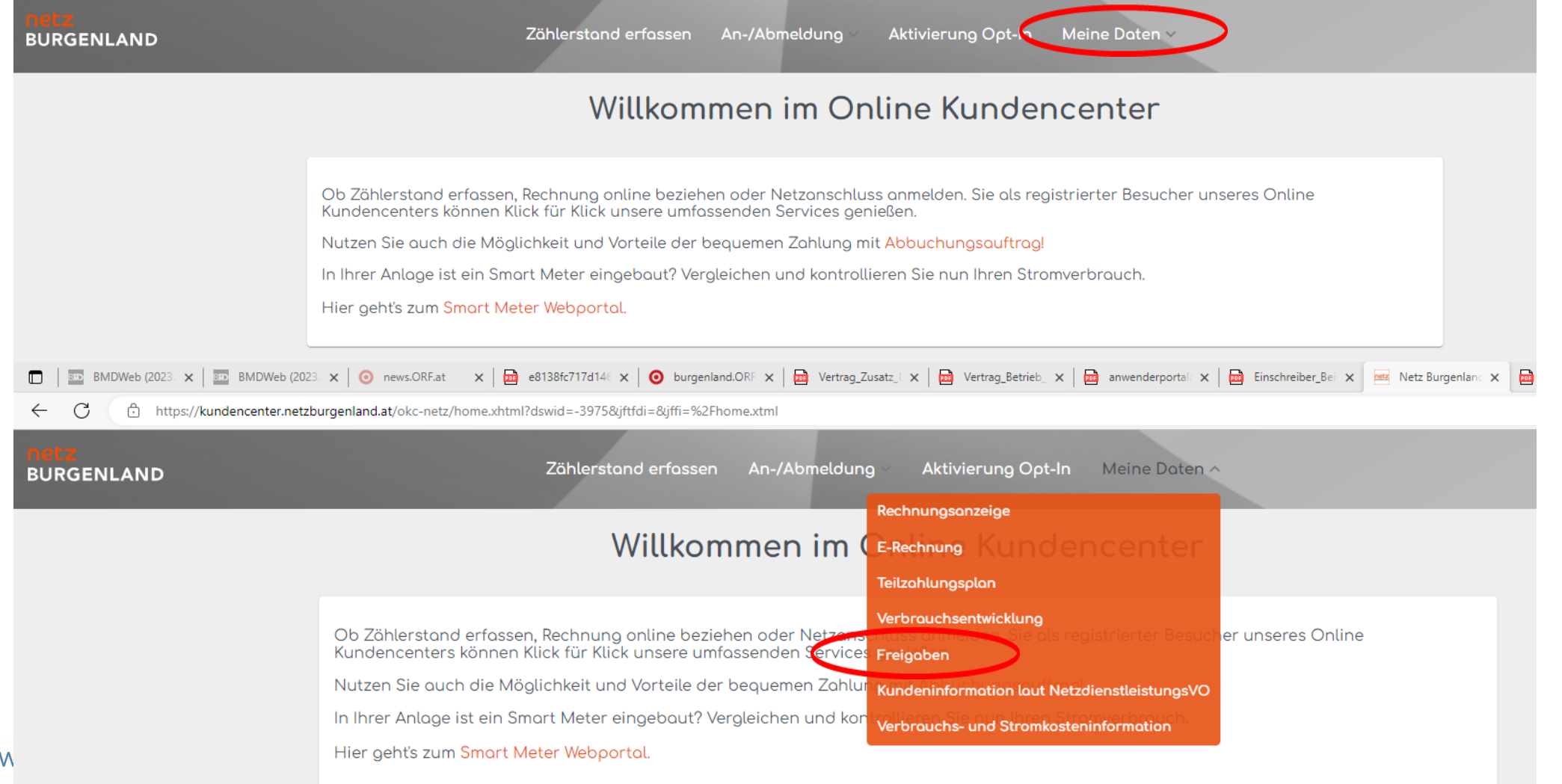

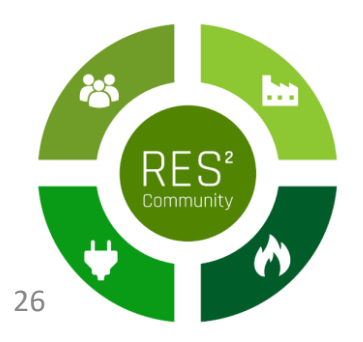

**po** 

## Anfrage der EEG freigeben

powered

### Screenshots mit offenen /laufenden Anfragen möglich?

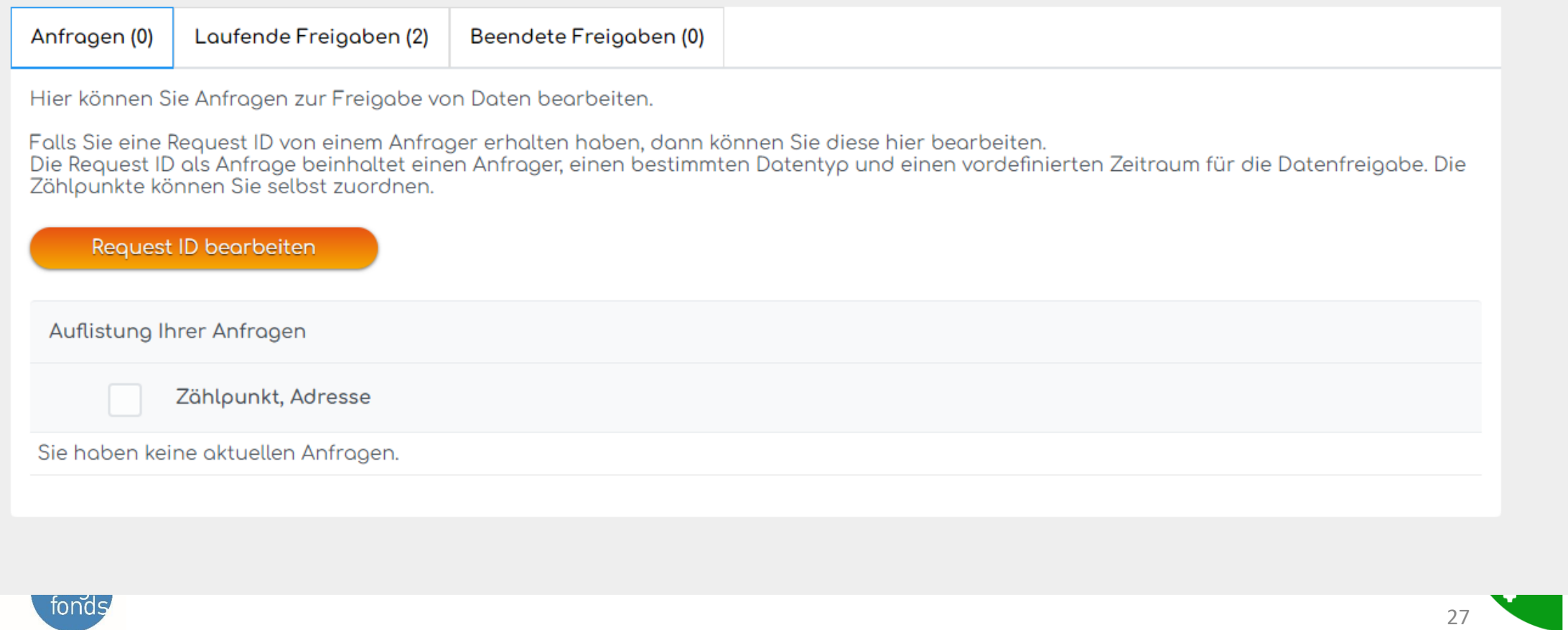

 $S^2$ 

# Ausnahmeprozess Offline I

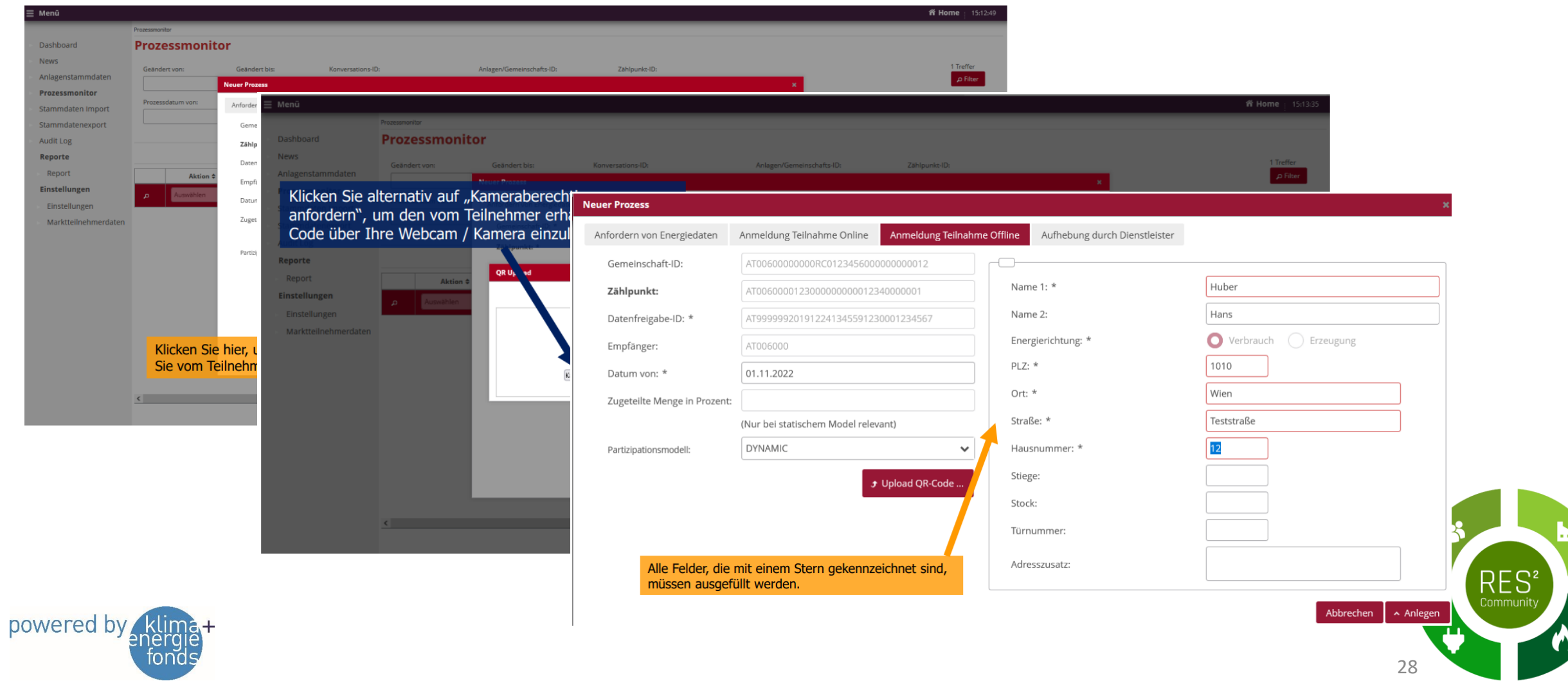

## Ausnahmeprozess Offline I

Für vereinzelte Kunden, welche die Abwicklung Online nicht bewerkstelligen können, gibt es als Alternative folgende Möglichkeit:

Der Netzbetreiber generiert einen QR-Code und übermittelt diesen an den Kunden per EINSCHREIBEN mit der Post (Beispiel siehe Abbildung) Der Teilnehmer muss den QR-Code an den Betreiber der Energiegemeinschaft übermitteln, und dieser muss ihn als Anhang am EDA-Portal hochladen.

netz **BURGENLAND** 

Netz Burgenland GmbH · Kasemenstraße 9 · 7000 Eisenstadt

### Finschreiben

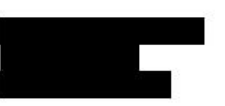

Eisenstadt, am 07.12.2022

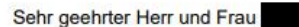

hiermit übersenden wir Ihnen den QR-Code für die Offline-Freigabe Ihres teilnehmenden Zählpunktes

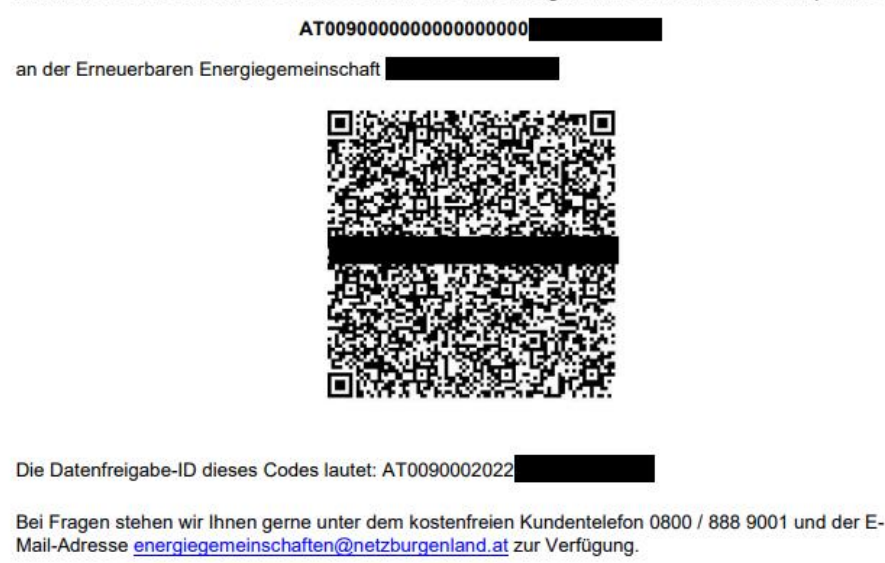

Mit freundlichen Grüßen Netz Burgenland

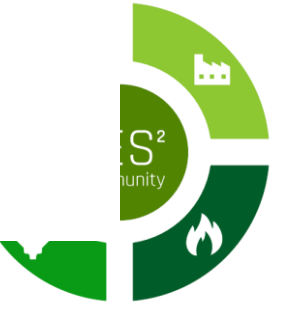

29

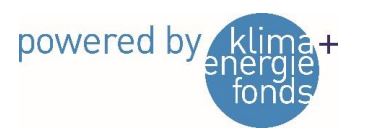

# Powerquartier Exnaton

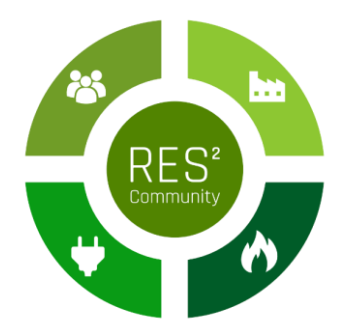

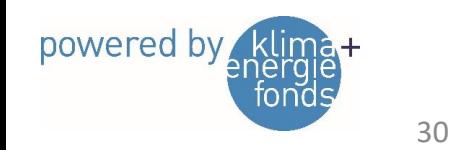

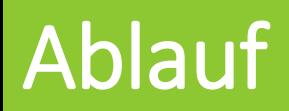

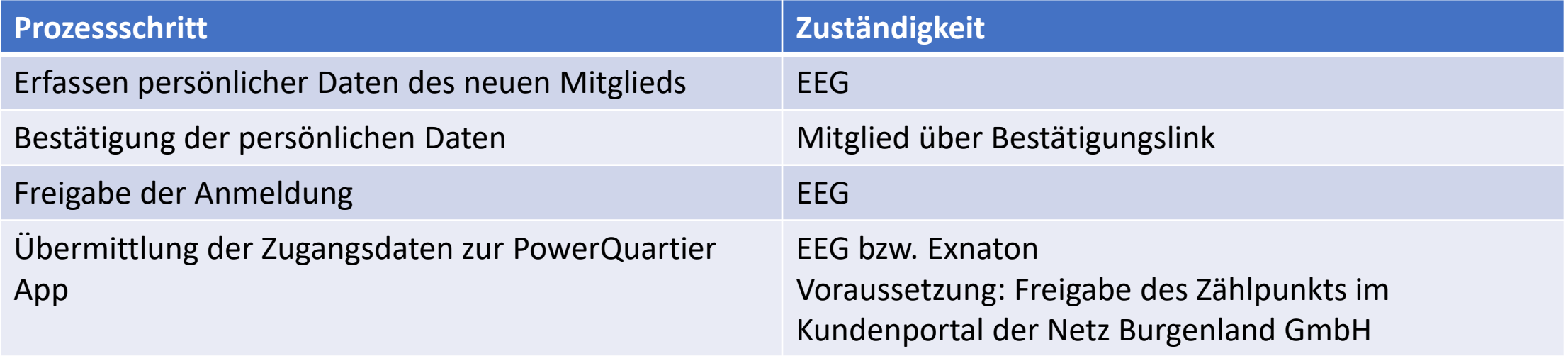

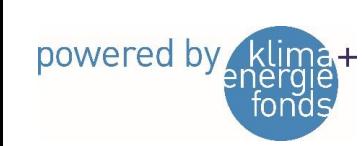

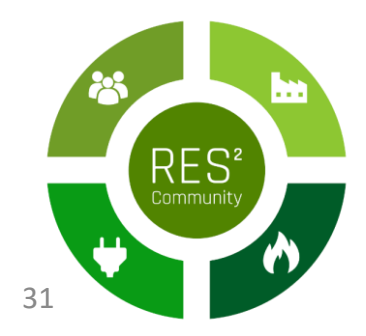

### Live-Vorführung der App

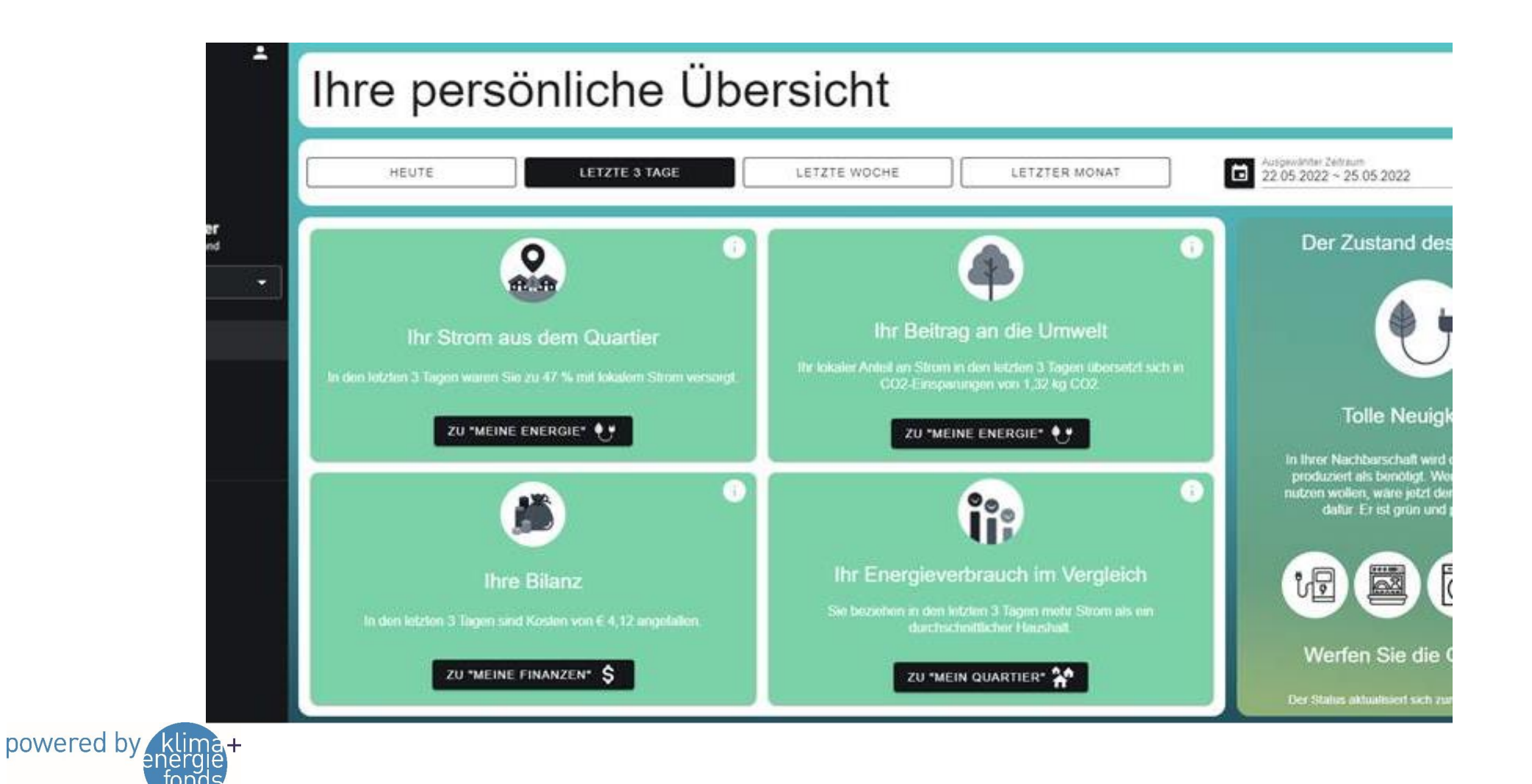

RES 32

### Nächster EEG-Stammtisch

- Termin: 27. Juni 2023 18:00
- Status der Inbetriebnahme
- EEG-Sprechstunde im Vorfeld des Termins (16:00 18:00)

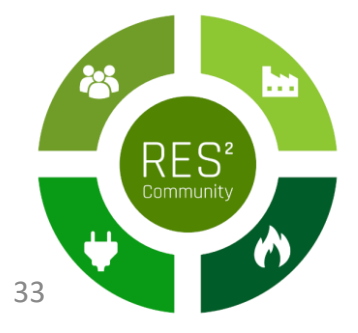

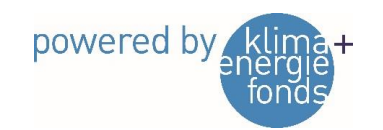

### Danksagung

**Dieses Projekt wird aus Mitteln des Klima- und Energiefonds gefördert und im Rahmen des Programms "Smart Cities Demo – Boosting Urban Innovation 2020" durchgeführt.**

[energiegemeinschaft@neudoerfl.bgld.gv.at](mailto:energiegemeinschaft@neudoerfl.bgld.gv.at)

**Anmeldung zur Teilnahme:** 

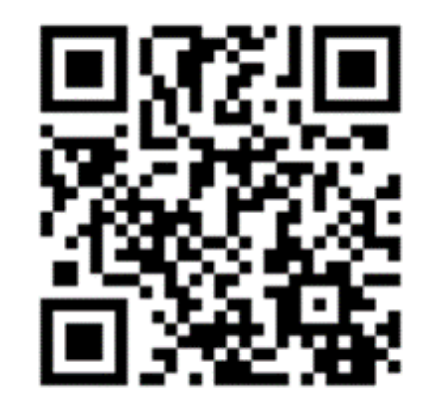

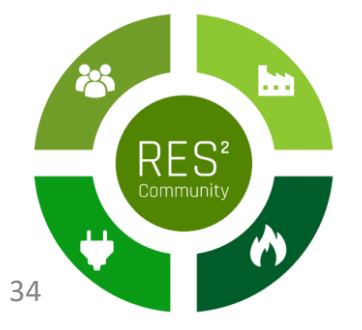

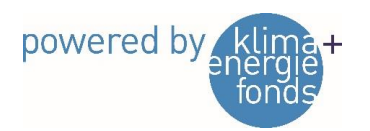